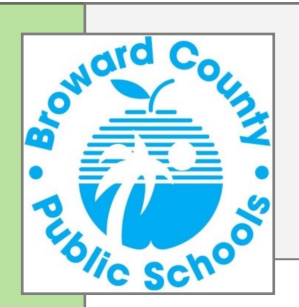

Quick Start Guide FoolProof for High Schools

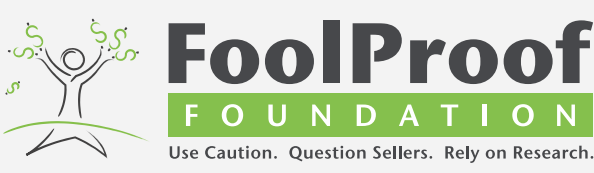

## Student Version

## **Below are the steps to get started on the FoolProof for high schools program.**

Before you can start, you must be sure to have an assigned class code. If you do not have this code, you will not be able to create an account. Please ask your guidance counselor (dual enrollment Economics students) or your high school Economics teacher for the correct class code.

## **Now, to get started:**

- 1. Open a browser window on your computer or mobile device and go to [foolproofflorida.com.](http://foolproofflorida.com)
- 2. Click "login" on the top right of the page, followed by "Student login".
- 3. On the page that opens, on the bottom right, enter in your "Class Code" and select "submit".
- 4. Verify that the right data for your teacher and school are displayed in the blue box. If not, please contact your teacher or administrator.
- 5. You will register by entering your preferred login details. You must create a unique username and password and be sure you can remember it. Then you select "Register".
- 6. That's it, now you can select from a wide array of modules from the student menu. Be sure to work through all the elements displayed in the student menu, or as instructed by your teacher. If in doubt, please contact your teacher or administrator.

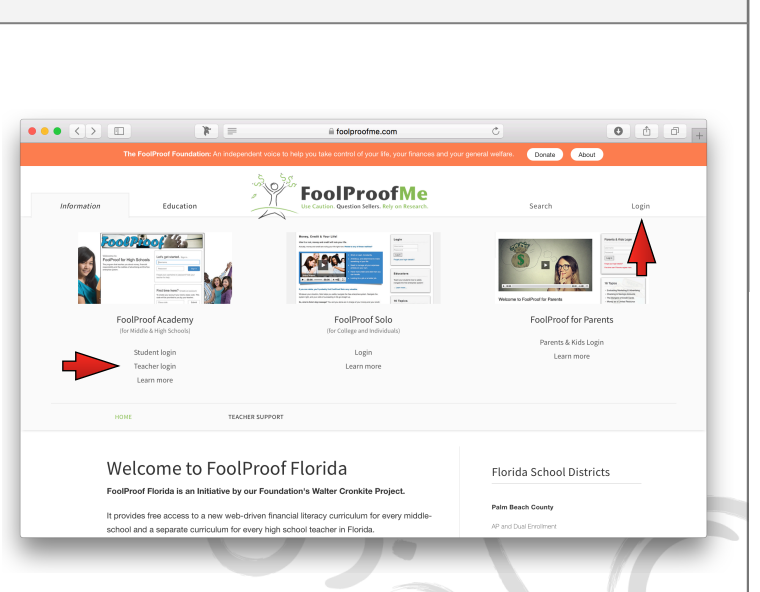

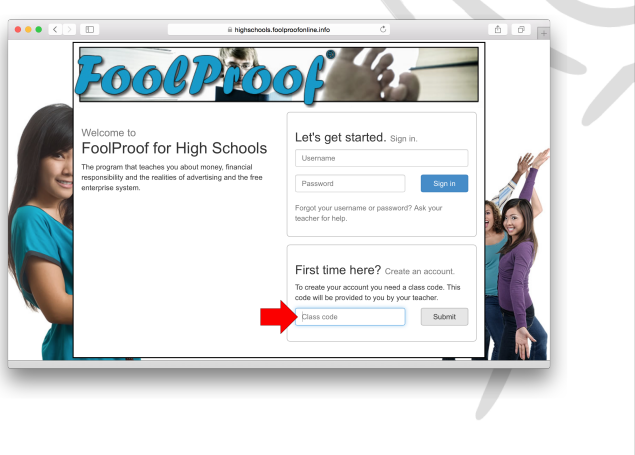

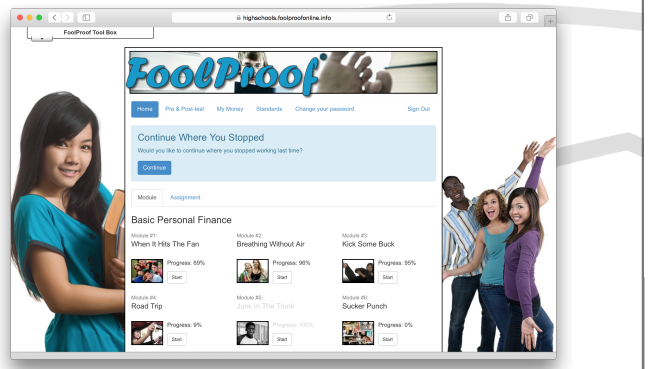

7. Good luck!

**Broward County Public Schools** Louise Ball, Ed. D. Social Studies Supervisor Phone: (754) 321-1870 Email: louise.ball@browardschools.com